# **Installation d'une carte son EMU404 PCI**

- Objet : carte son EMU404 PCI
- Niveau requis : [débutant,](http://debian-facile.org/tag:debutant?do=showtag&tag=d%C3%A9butant) [avisé](http://debian-facile.org/tag:avise?do=showtag&tag=avis%C3%A9)
- Commentaires : Installation d'une carte son EMU404 PCI
- Débutant, à savoir : [Utiliser GNU/Linux en ligne de commande, tout commence là !](http://debian-facile.org/doc:systeme:commandes:le_debianiste_qui_papillonne)
- Suivi :
	- [à-tester](http://debian-facile.org/tag:a-tester?do=showtag&tag=%C3%A0-tester)
		- © Création par **&**mani le 18/08/2009
		- Testé par …. le ….
- Commentaires sur le forum :  $C$ 'est ici<sup>[1\)](#page--1-0)</sup>

## **Présentation**

La carte son EMU404 est supportée par Alsa depuis sa version 1.0.15. Cependant, comme la version fournie par Debian n'est pas compilée pour la reconnaître, il va falloir recompiler Alsa pour profiter de cette carte semi-professionnelle.

#### **Installation des paquets nécessaires à la compilation**

On installe tout d'abord les paquets requis pour mener à bien la compilation :

```
apt-get update && apt-get install linux-headers-$(uname -r) build-essential
libncurses5-dev libncursesw5-dev ncurses-term alsa-tools-gui xmlto gettext
```
### **Préparation des sources d'Alsa**

Il faut récupérer les paquets sources sur le FTP du projet Alsa.

Il semblerait qu'il y ait un mélange des versions 1.0.17 (le pilote) et 1.0.16 (le reste) sous Debian Lenny !

On va donc télécharger les archives suivantes :

- [alsa-driver-1.0.17.tar.bz2](ftp://ftp.alsa-project.org/pub/driver/alsa-driver-1.0.17.tar.bz2)
- [alsa-firmware-1.0.16.tar.bz2](ftp://ftp.alsa-project.org/pub/firmware/alsa-firmware-1.0.16.tar.bz2)
- [alsa-lib-1.0.16.tar.bz2](ftp://ftp.alsa-project.org/pub/lib/alsa-lib-1.0.16.tar.bz2)
- [alsa-utils-1.0.16.tar.bz2](ftp://ftp.alsa-project.org/pub/utils/alsa-utils-1.0.16.tar.bz2)

Le reste va se dérouler avec les droits administrateurs (voir commande : [SU Devenir administrateur](http://debian-facile.org/doc:systeme:su)) dans un terminal.

On se place dans le répertoire contenant les archives (ici pour l'exemple : **/home/utilisateur/Desktop** ) :

```
cd /home/utilisateur/Desktop
```
Puis on les déplace dans le répertoire **/usr/src/share** :

mv \*.tar.bz2 /usr/src/share

On se place dans ce répertoire :

cd /usr/src/share

On extrait le contenu des archives :

tar xjvf alsa-driver-1.0.17.tar.bz2

tar xjvf alsa-firmware-1.0.16.tar.bz2

tar xjvf alsa-lib-1.0.16.tar.bz2

tar xjvf alsa-utils-1.0.16.tar.bz2

Puis on les supprime :

rm \*.tar.bz2

#### **Compilation d'Alsa**

On va commencer par la compilation du pilote, toujours avec les droits administrateurs :

```
cd /usr/src/alsa/alsa-driver-1.0.17/
```
./configure --with-cards=emu10k1,usb-audio --with-sequencer=yes

make && make install

On compile ensuite les autres modules :

cd /usr/src/share/alsa-firmware-1.0.16

make && make install

cd /usr/src/share/alsa-lib-1.0.16

make && make install

cd /usr/src/share/alsa-utils-1.0.16

make && make install

**Activation du pilote**

On charge les modules qui nous intéressent en mémoire :

modprobe snd-emu10k1 snd-pcm-oss snd-mixer-oss snd-seq-oss snd-usb-audio

Et enfin, on créé un lien pour le firmware :

ln -s /usr/local/share/alsa/firmware /usr/share/alsa

Et voilà, normalement votre carte est fonctionnelle !

**Remarque :**

79

Je n'ai installé cette carte son qu'une seule fois.

Ce tutoriel est basé sur les notes que j'ai prises pendant l'installation et est peut-être incomplet. N'étant ni musicien ni en possession de cette carte, je ne peux pas attester que tout fonctionne correctement.

J'ajoute que ce tutoriel est basé sur Debian Lenny, il faudra sans doute adapter les versions des sources d'Alsa pour une installation sous une autre Debian.

[1\)](#page--1-0)

N'hésitez pas à y faire part de vos remarques, succès, améliorations ou échecs !

From: <http://debian-facile.org/> - **Documentation - Wiki**

Permanent link: **<http://debian-facile.org/doc:materiel:cartes-son:emu404>**

Last update: **26/07/2015 13:23**

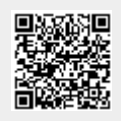